**Návod (pro žáky) jak na Excel v mobilu. V návodu jsou použity printscreeny z mobilu, kde je v Teams přihlášen žák.**

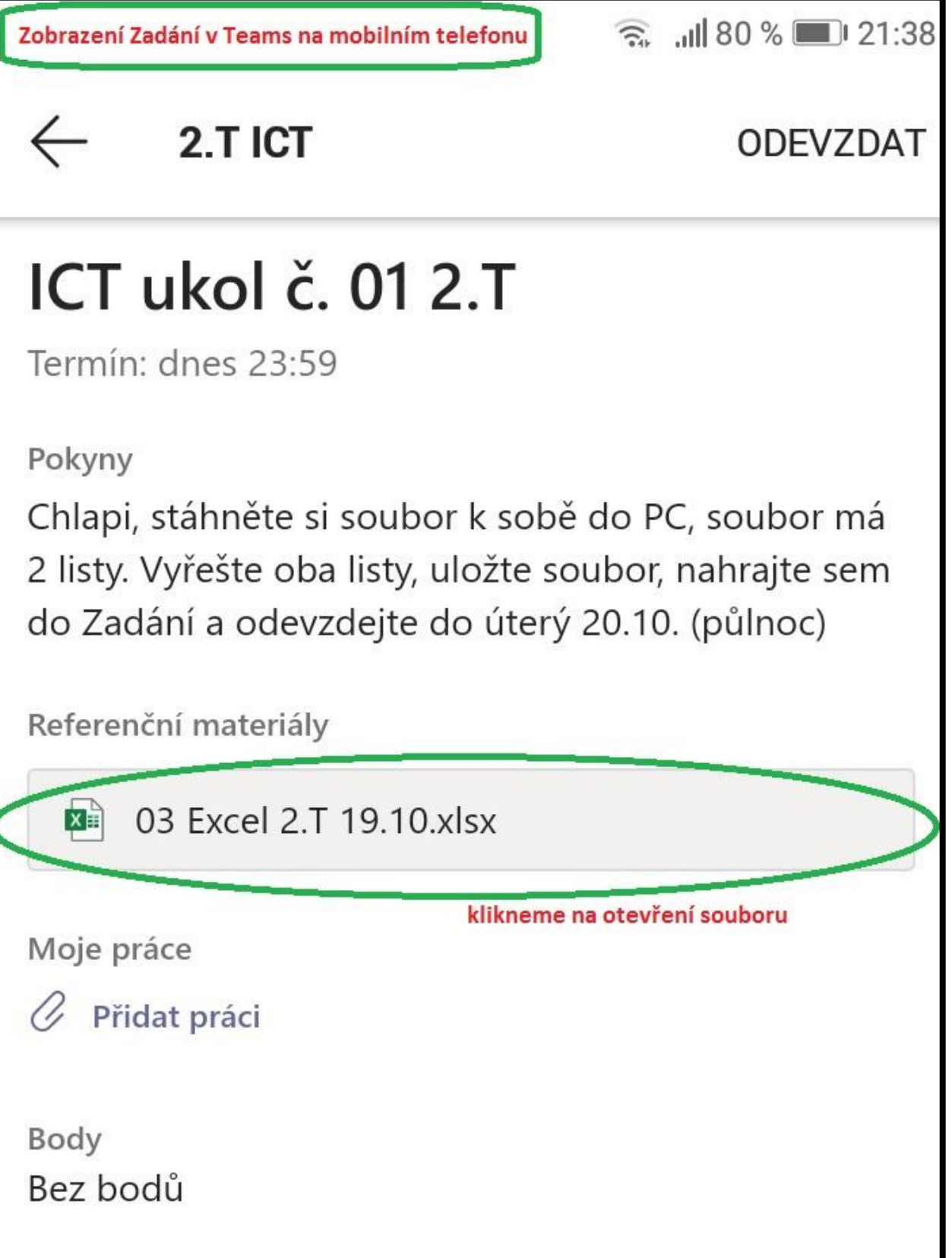

soubor se nám otevřel v telefonu

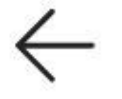

## 03 Excel 2.T 19.10.xlsx

 $\ddot{\bullet}$ 

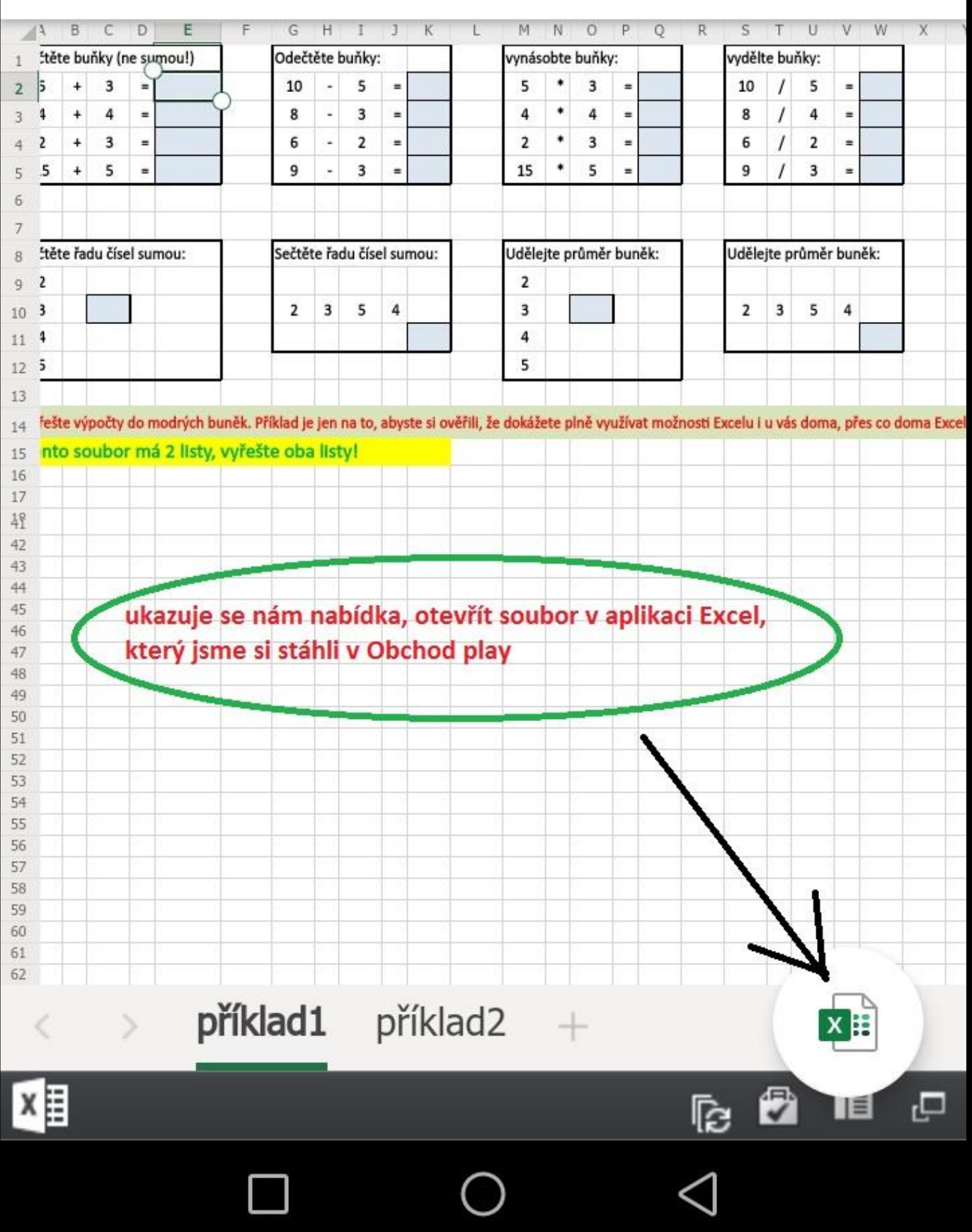

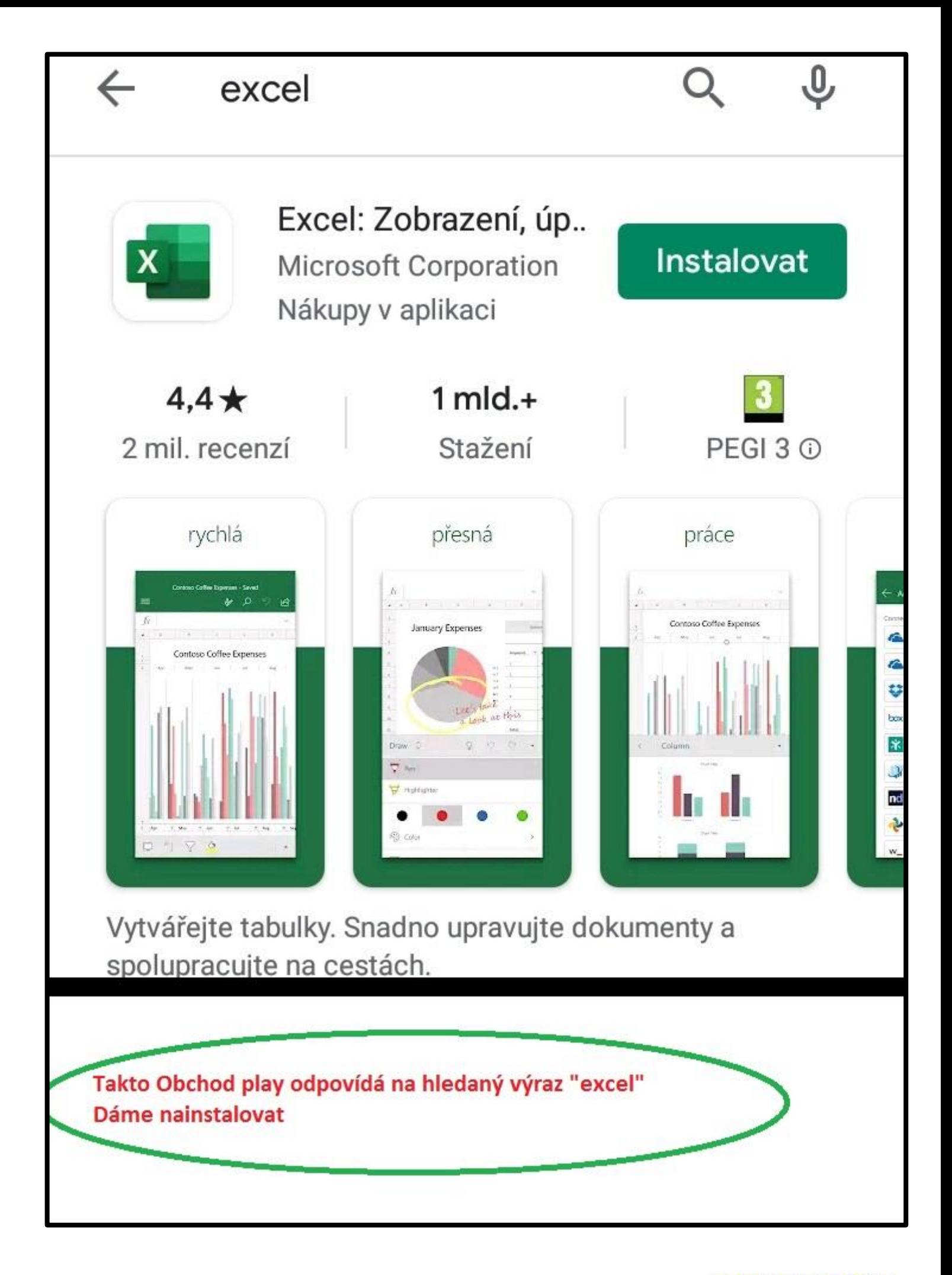

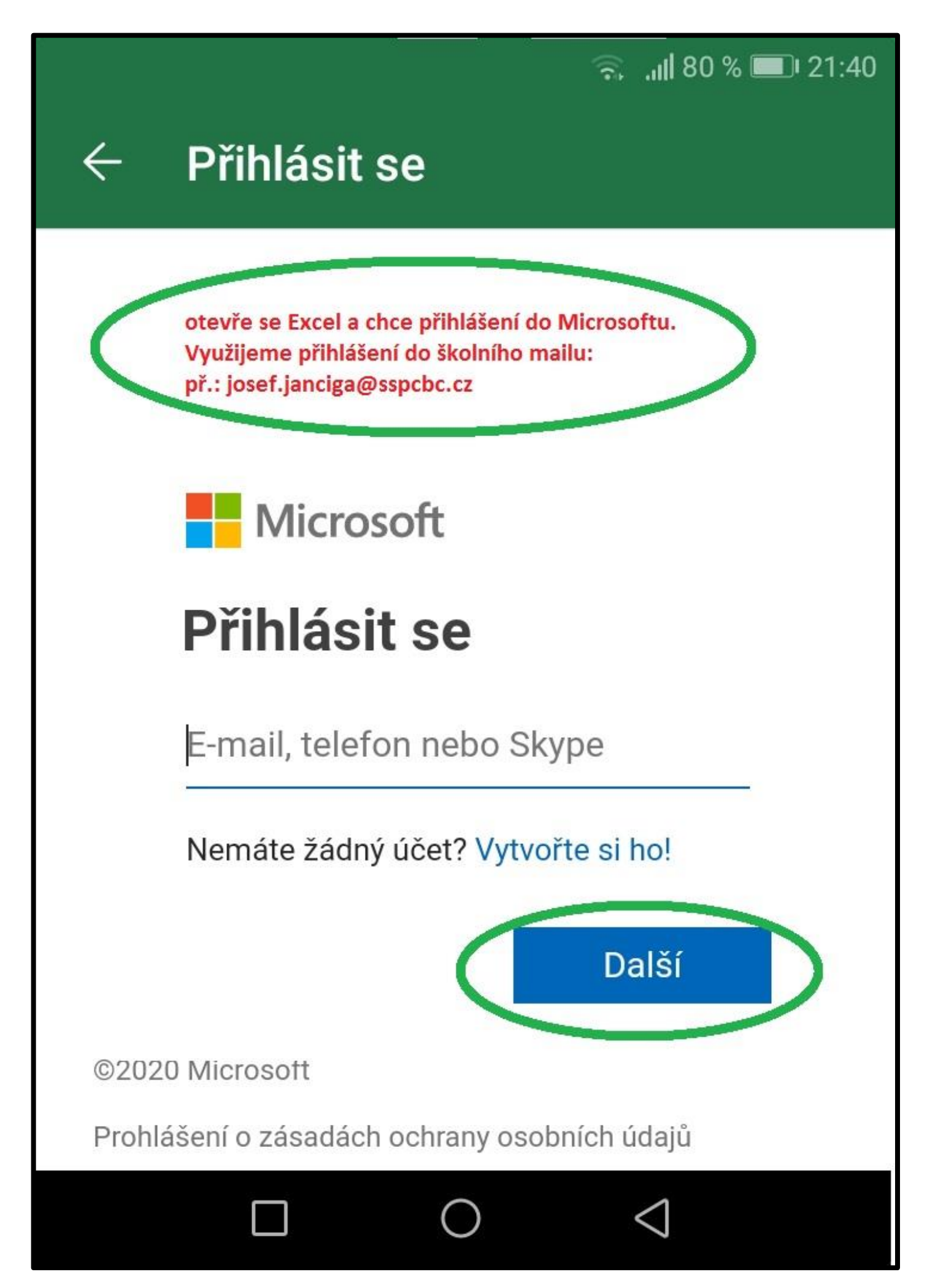

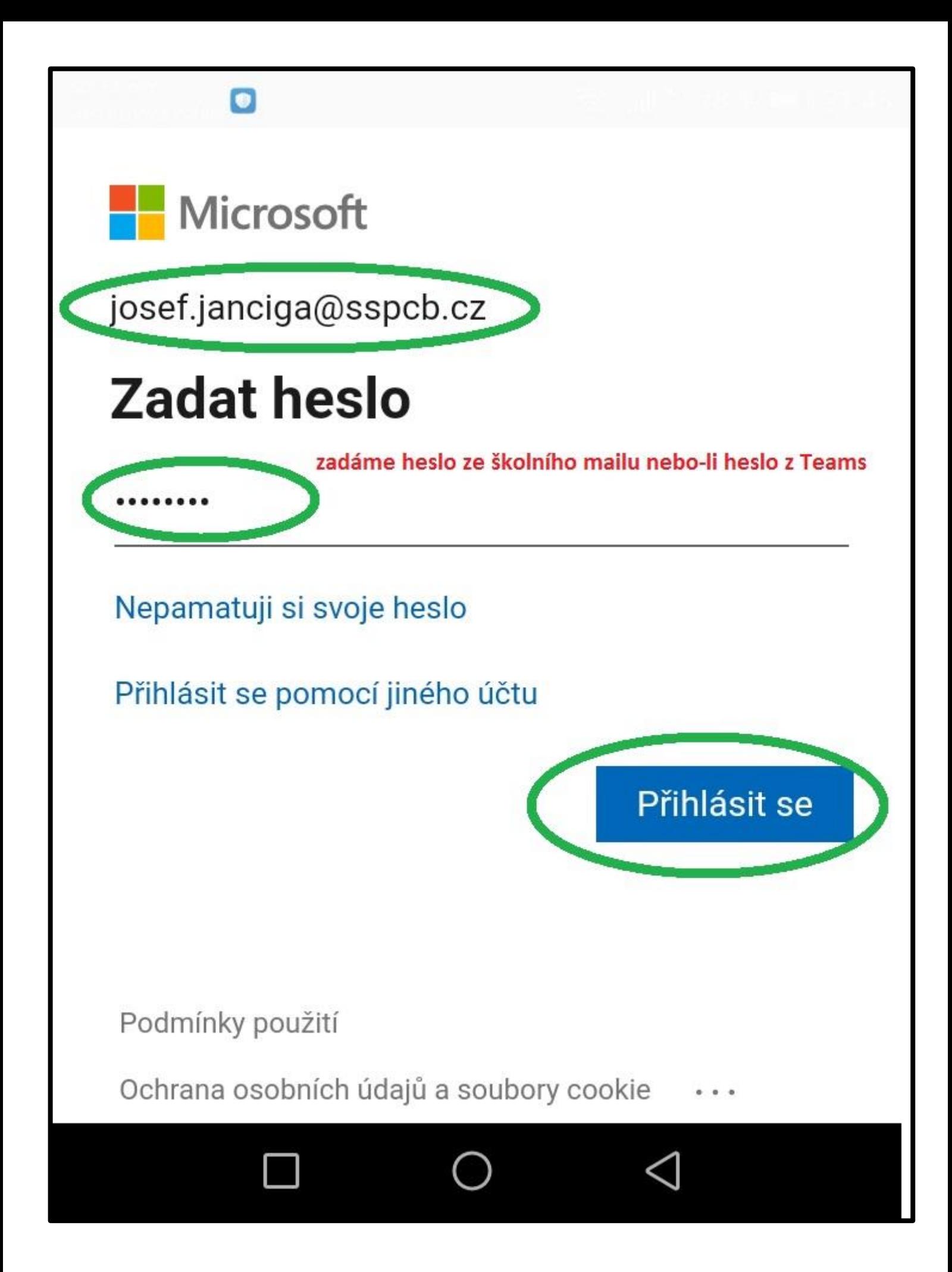

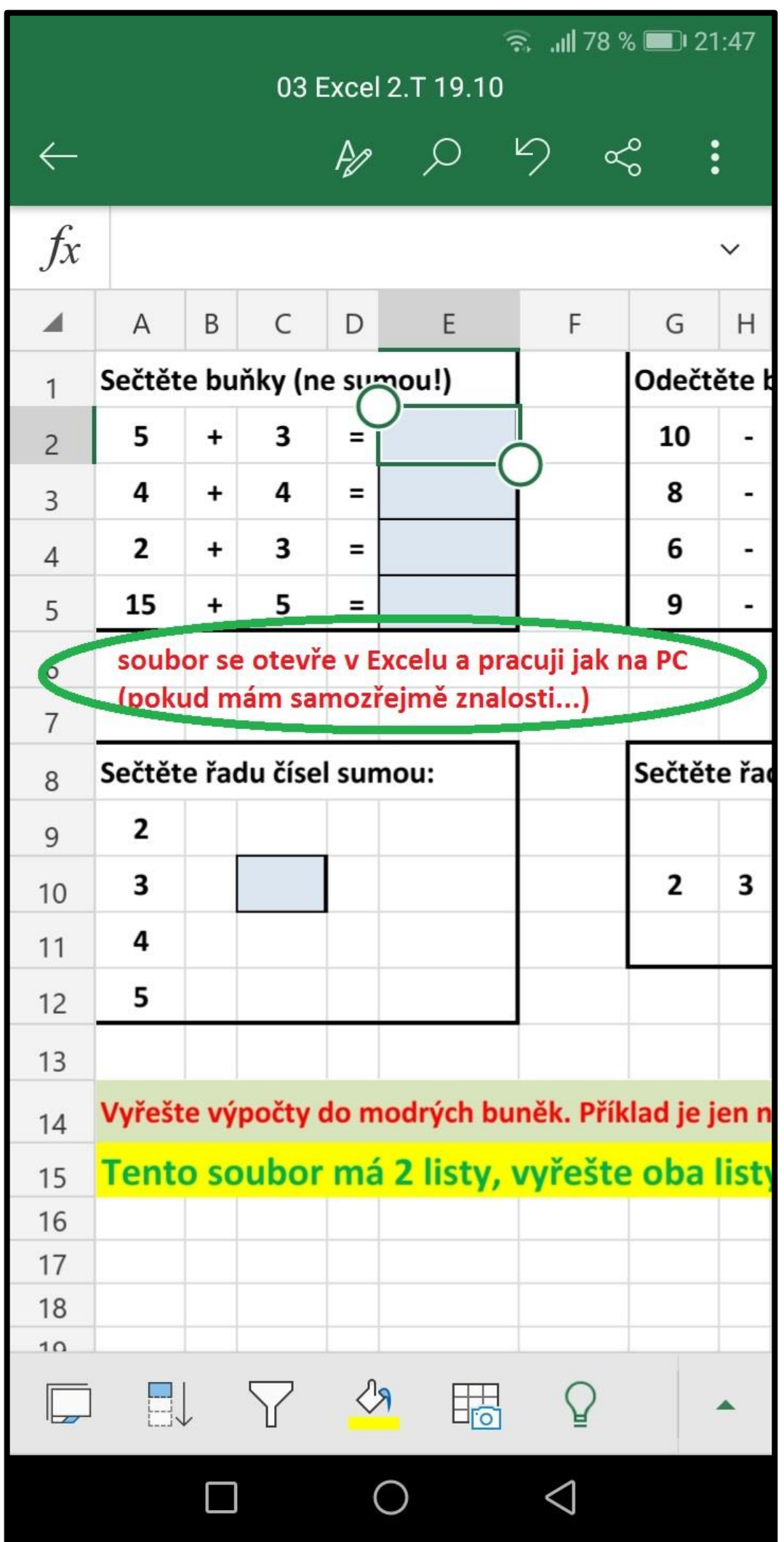

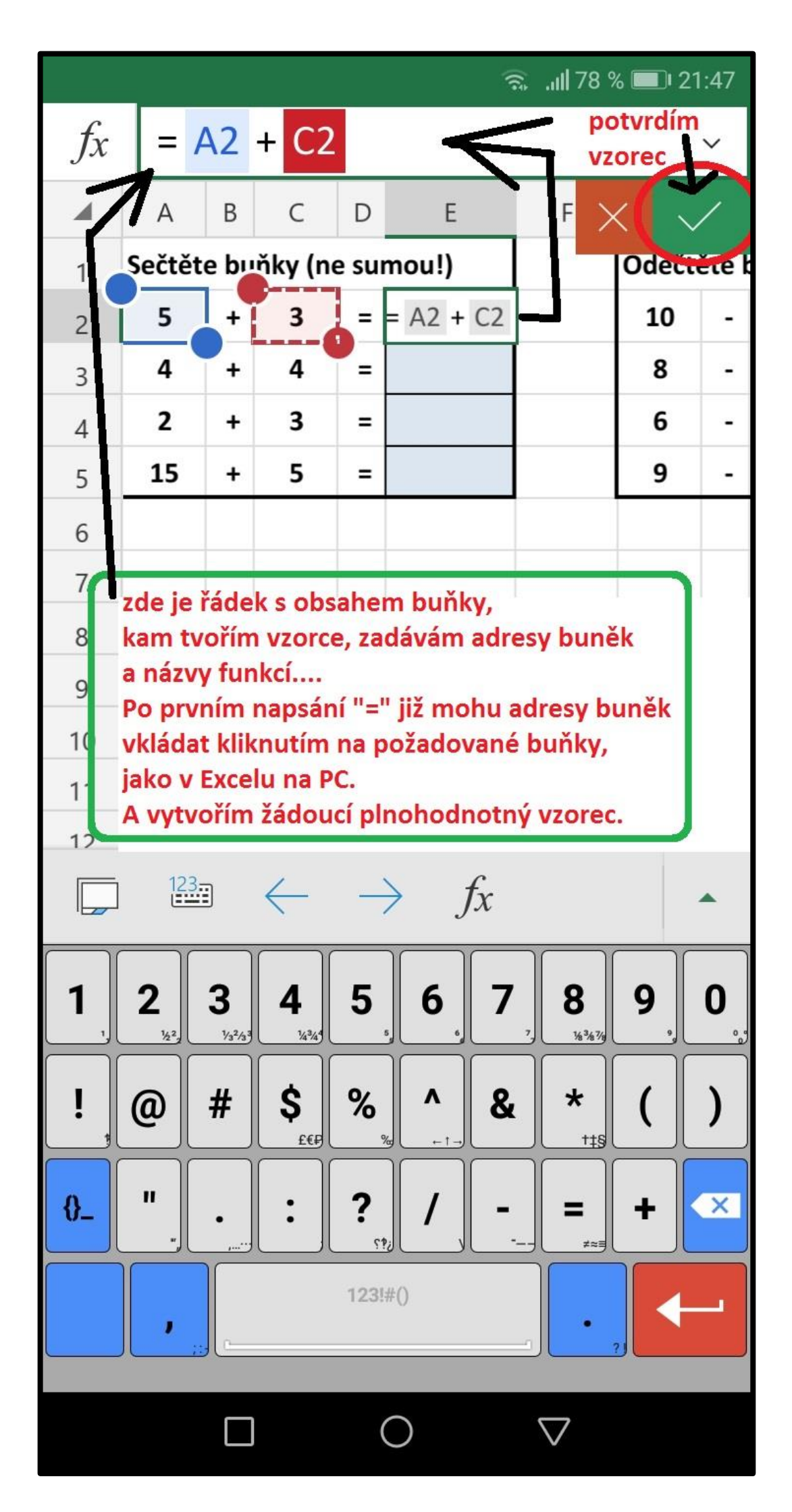

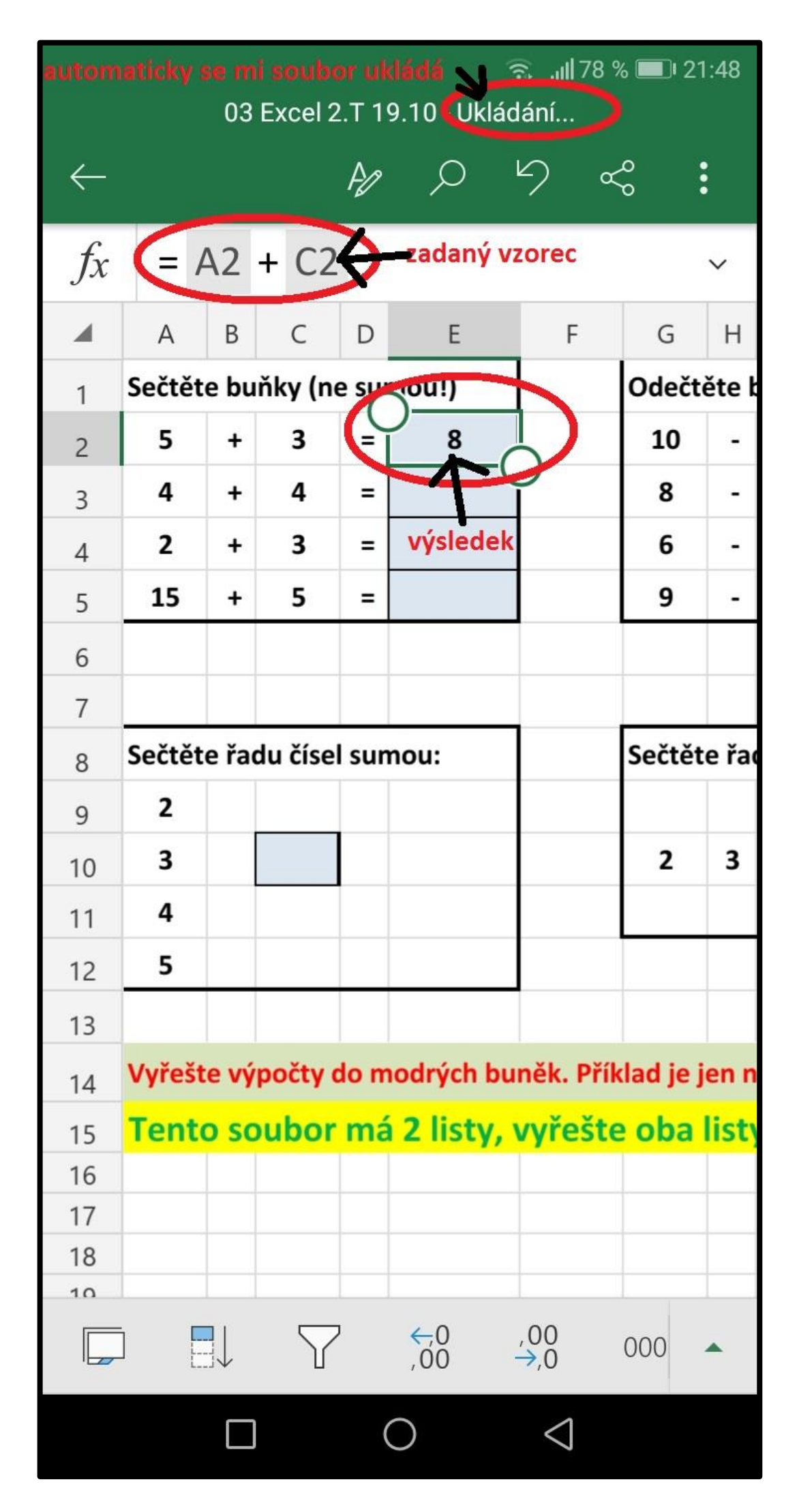

 $\widehat{\mathbb{R}}$   $\|$  77 %  $\|$  21:48

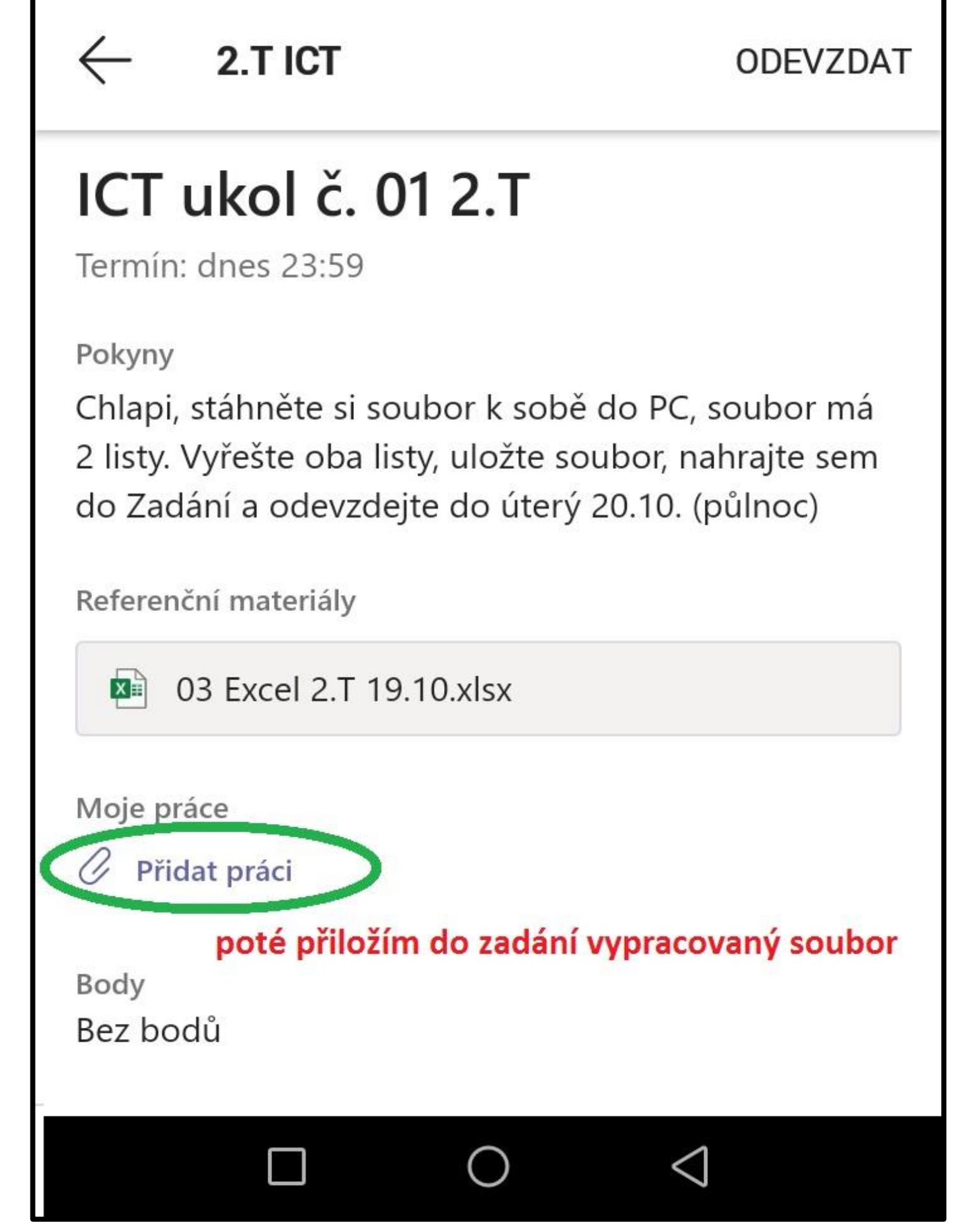

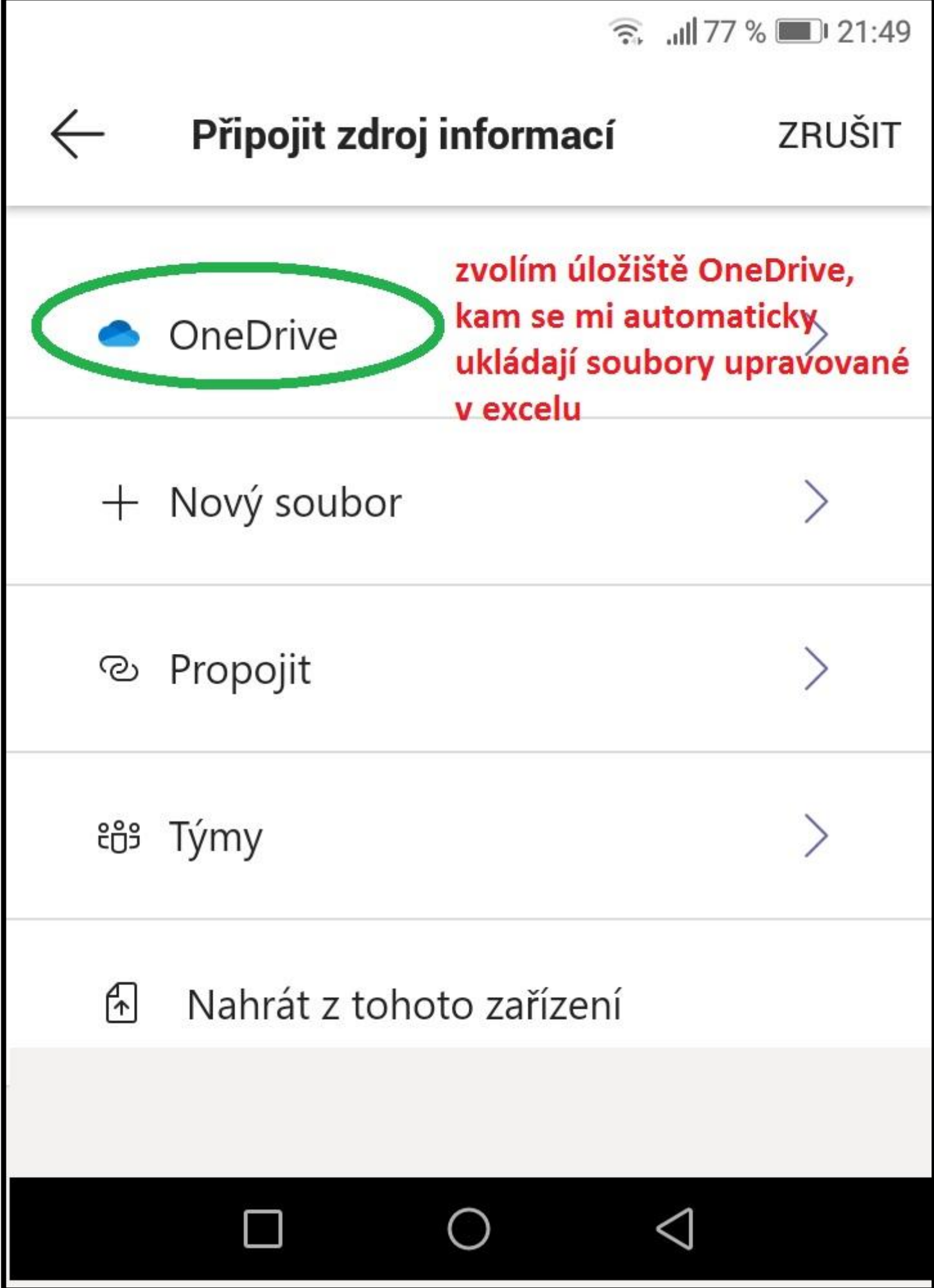

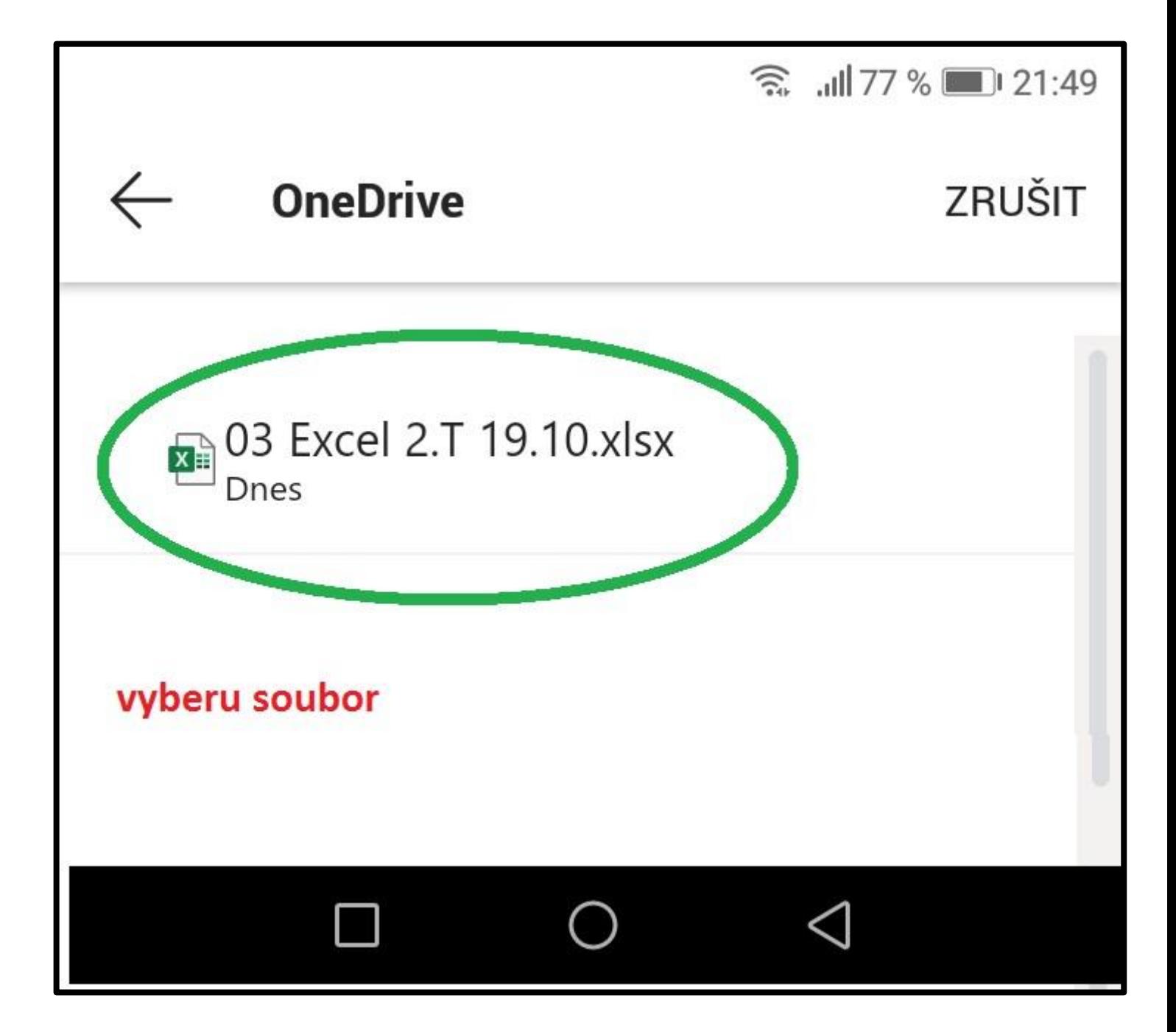

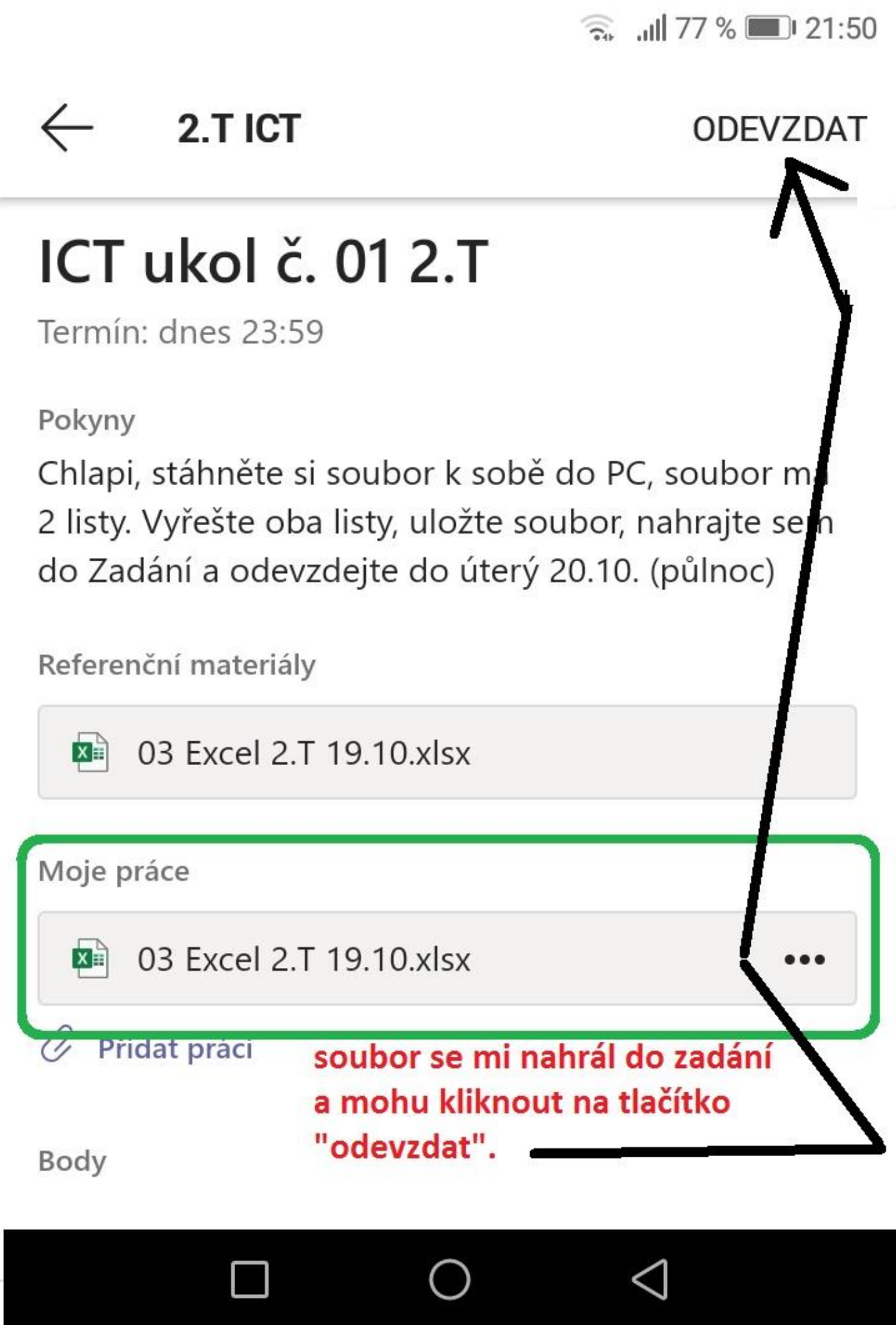

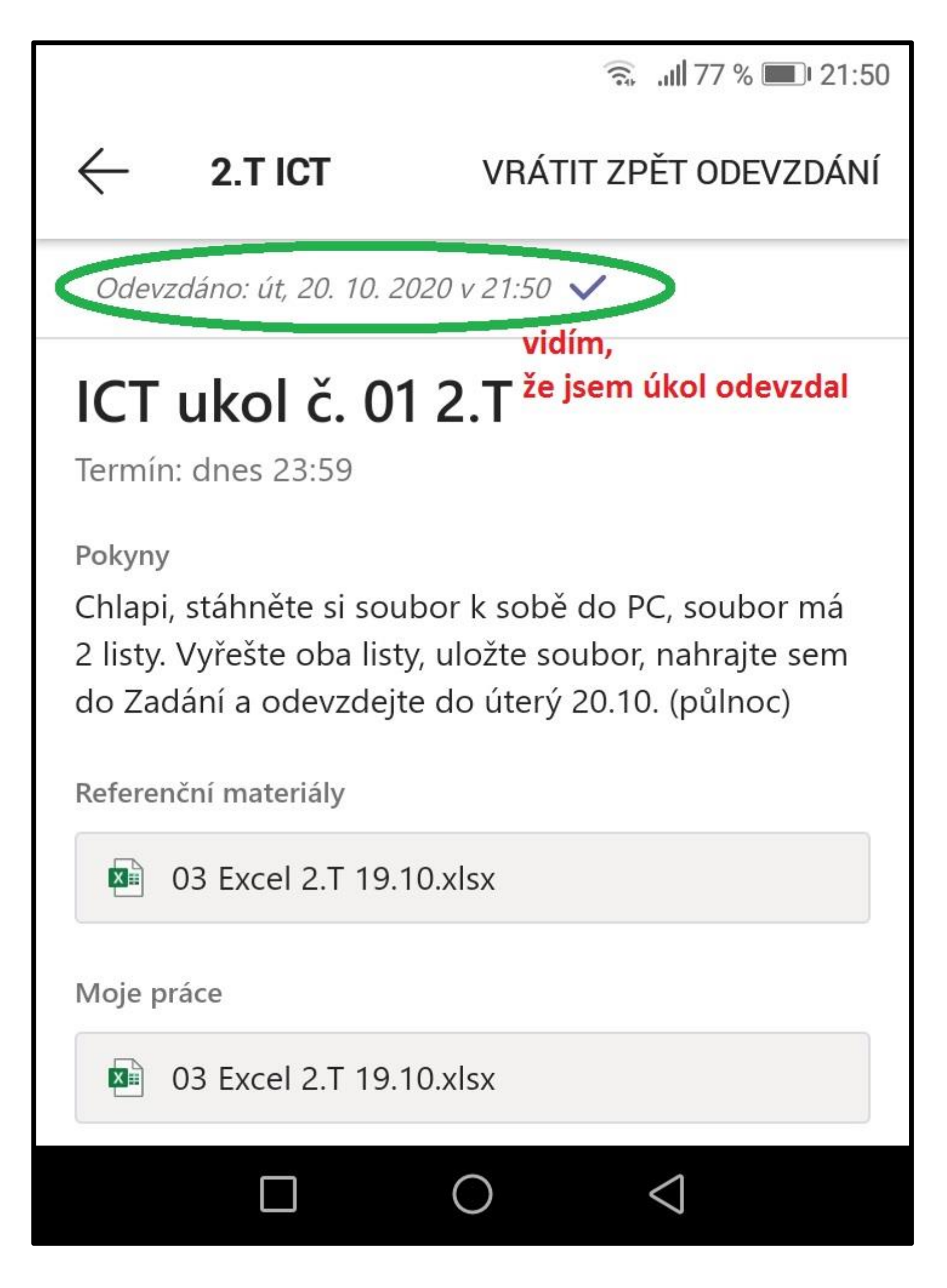